Favor Considerar o guia abaixo para transmissão via Pen-Drive.

## **Software Dimelthoz**

## **Envio de Mensagens**

## **Transferência via Porta Serial:**

Para Transmissão direta ao itinerário ou a DL-176 através da porta serial deve se selecionar "Inicia a Transmissão" após envia mensagens. Os dados serão enviados e uma mensagem de "Transferência Concluída" aparecerá ao final. Caso contrário verifique a configuração da porta COM e tente novamente.

## **Transferência via Pen-Drive:**

Com a pen-drive conectado ao computador clique em "Inicia a Transmissão", após clique na segunda opção "Salvar em Arquivo".

 $\circ$ Transmissão  $\circ$ Inicia a transmissão v Envia mensagens Salvar em arquivo Cancela

Retire a pen-drive, conecte ao painel, selecione o diretório da pen-drive e tecle Enter.

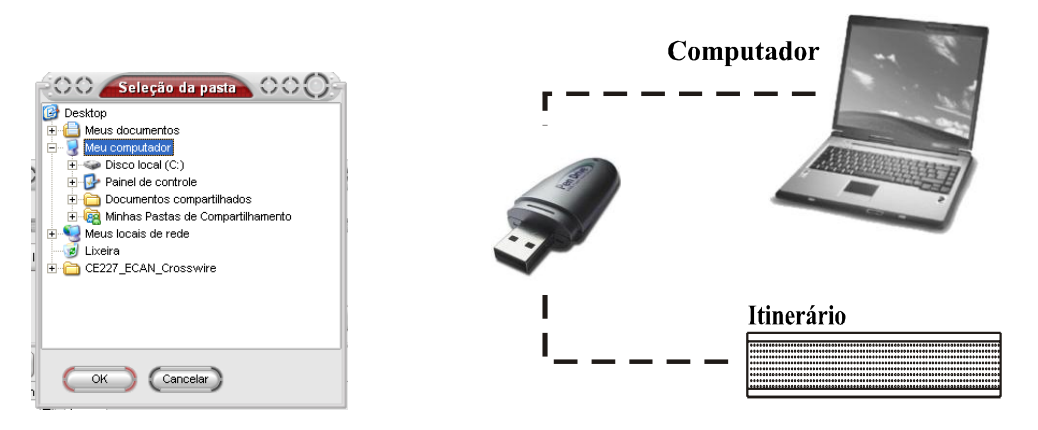

O Itinerário deve estar ligado para efetuar a transferência